## Instructions: account request.

Go to Internet site: www.demarec.com

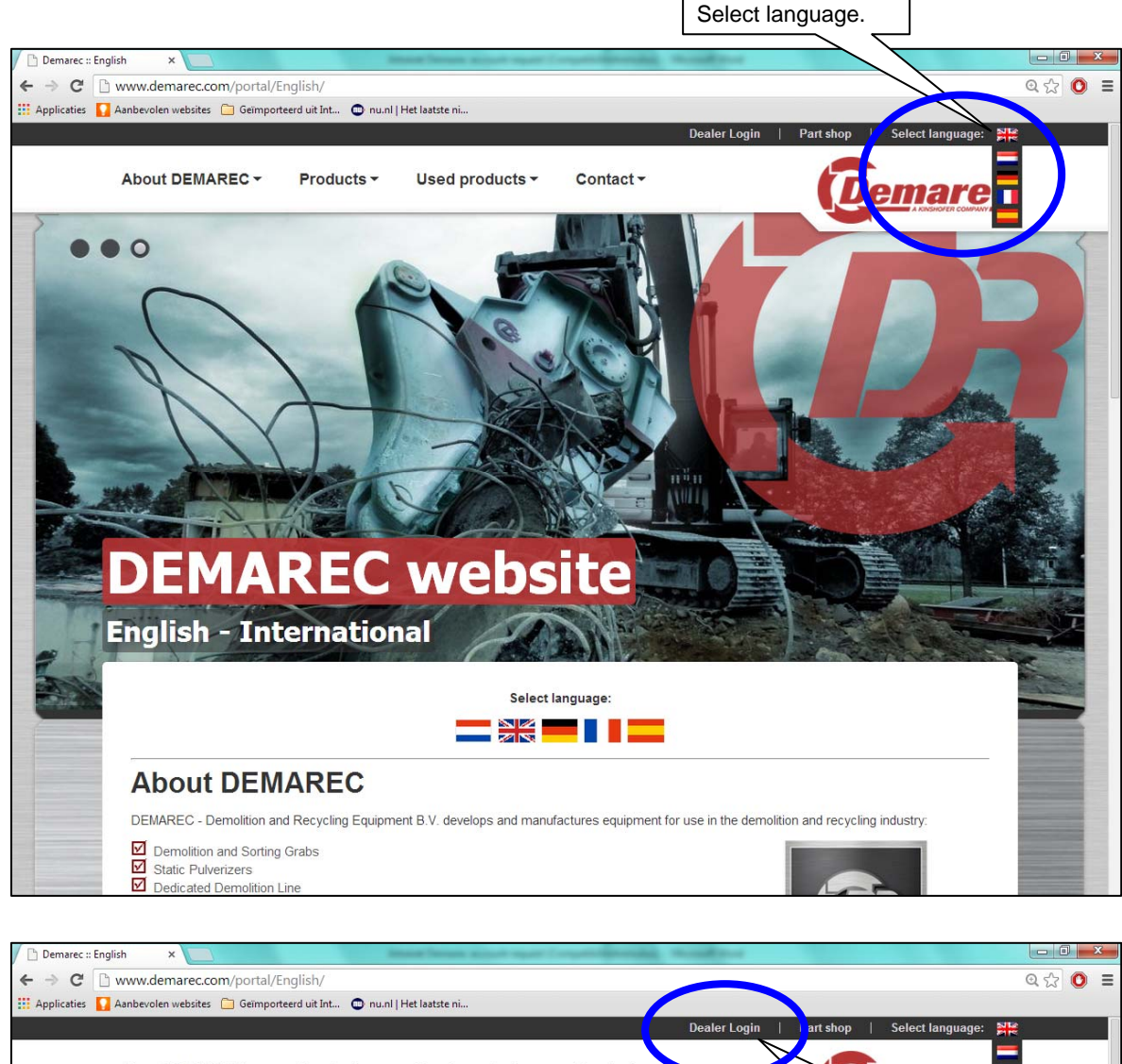

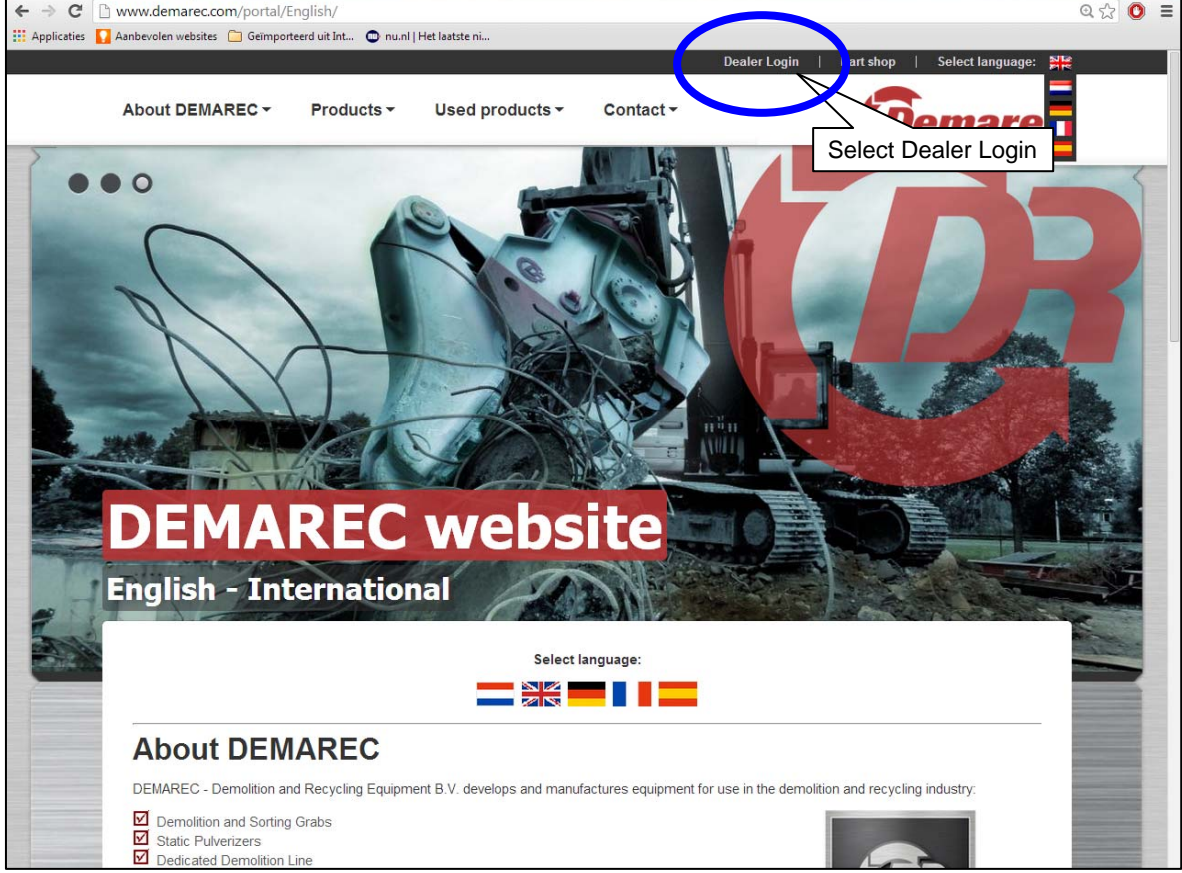

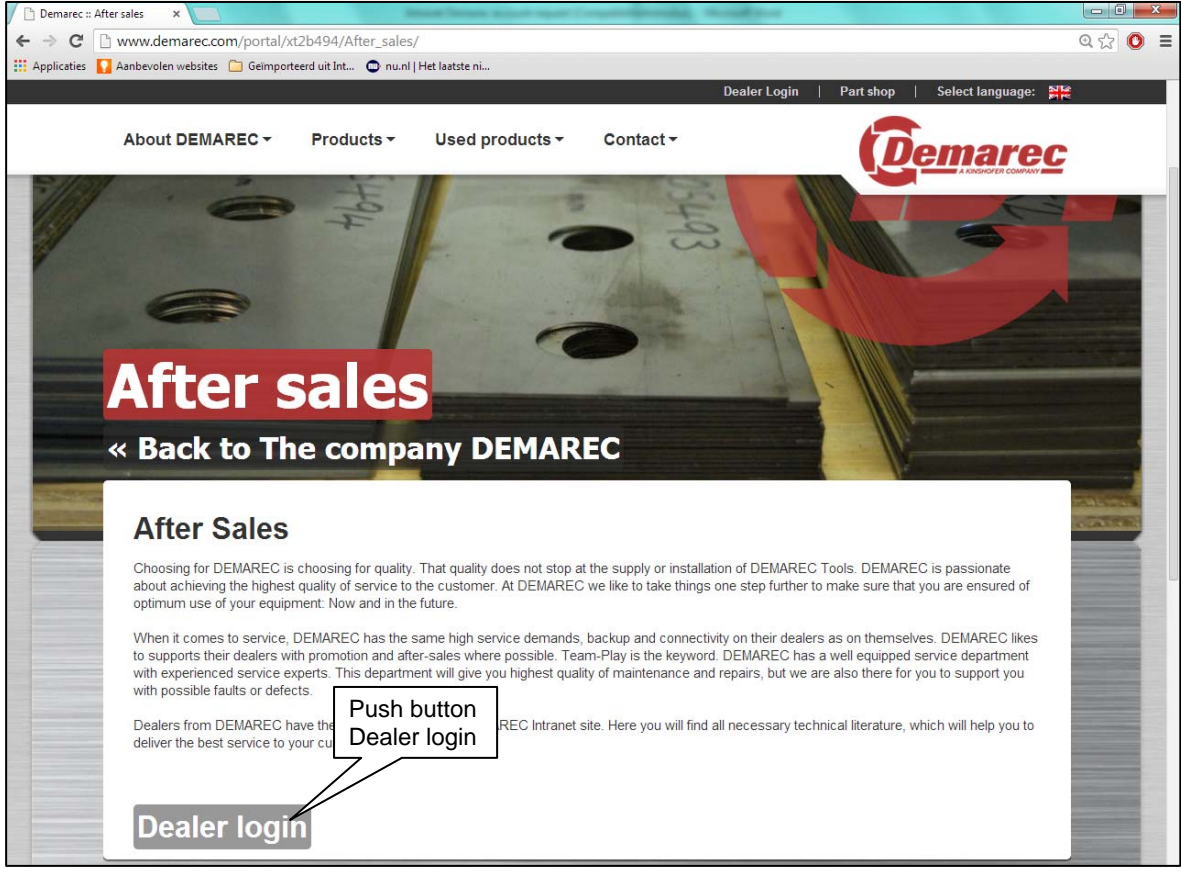

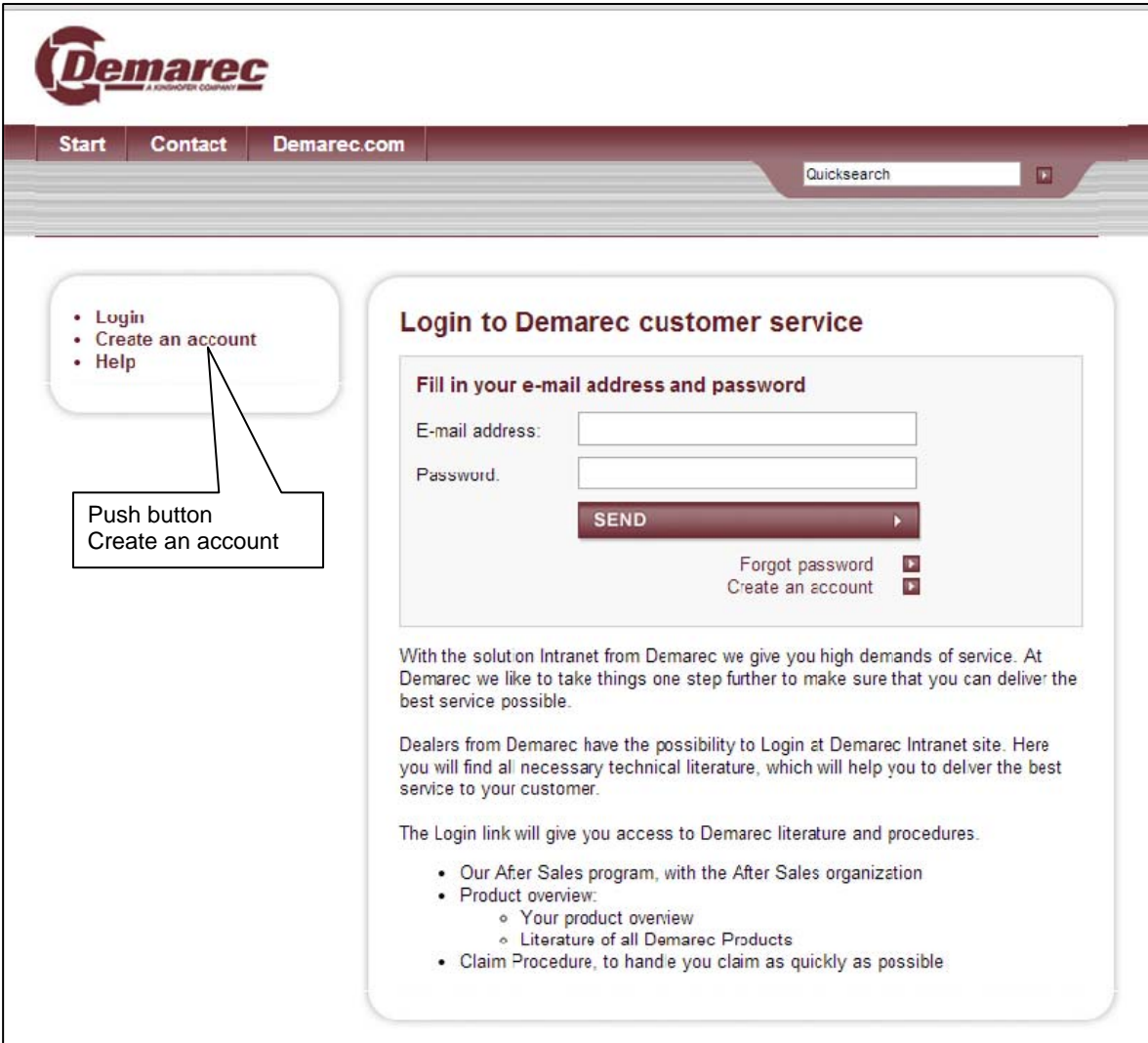

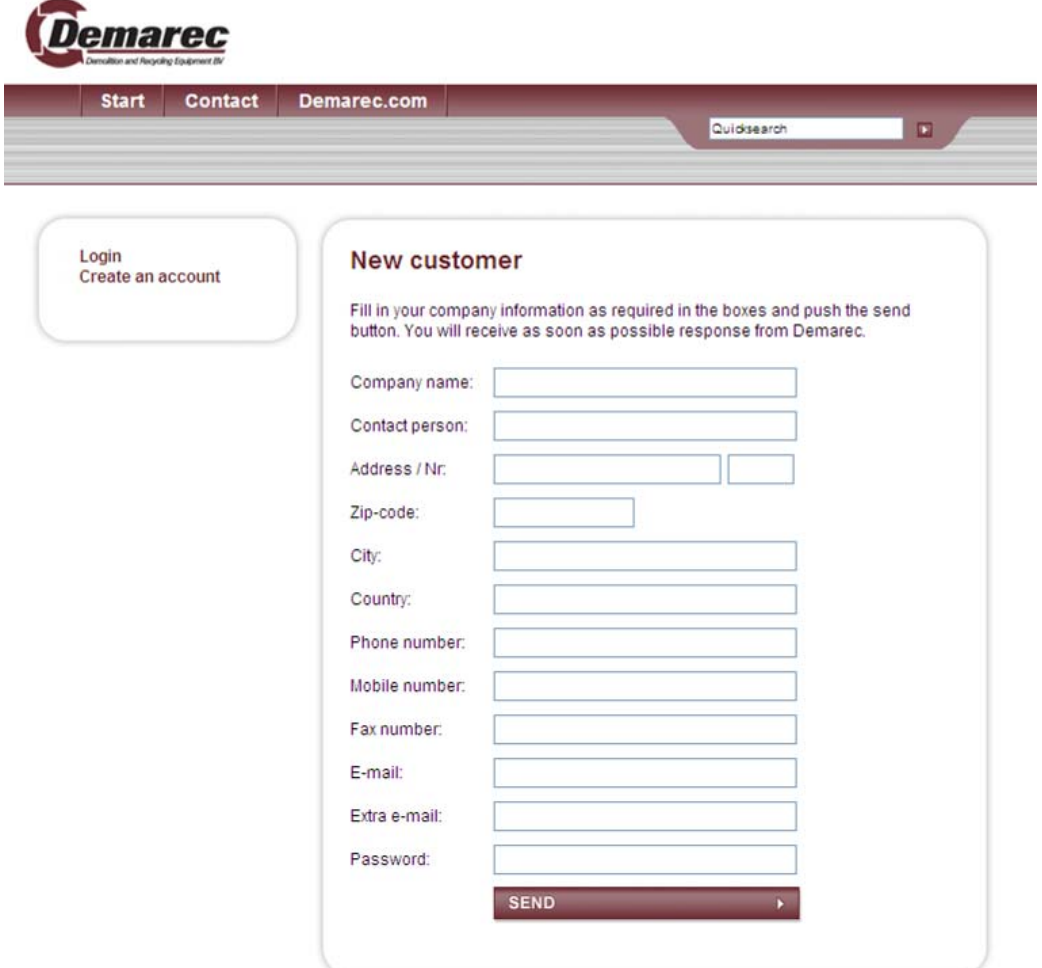

Fill in the requested info and push button SEND.

Note: you have to make your own password. I will not see this, so please make note of your password.

You and I will receive an e-mail that you have asked for access. I will approve your request and you get response back.